# **NT-USB+**

# 用户指南 **&** 信息支持

**NT-USB+** 是一个专业级的 USB 麦克风,具有新一代的功能,

可以直接在电脑或移动设备上录制出色的音频。

这里了解你想了解 **NT-USB+**的一切。

# 功能

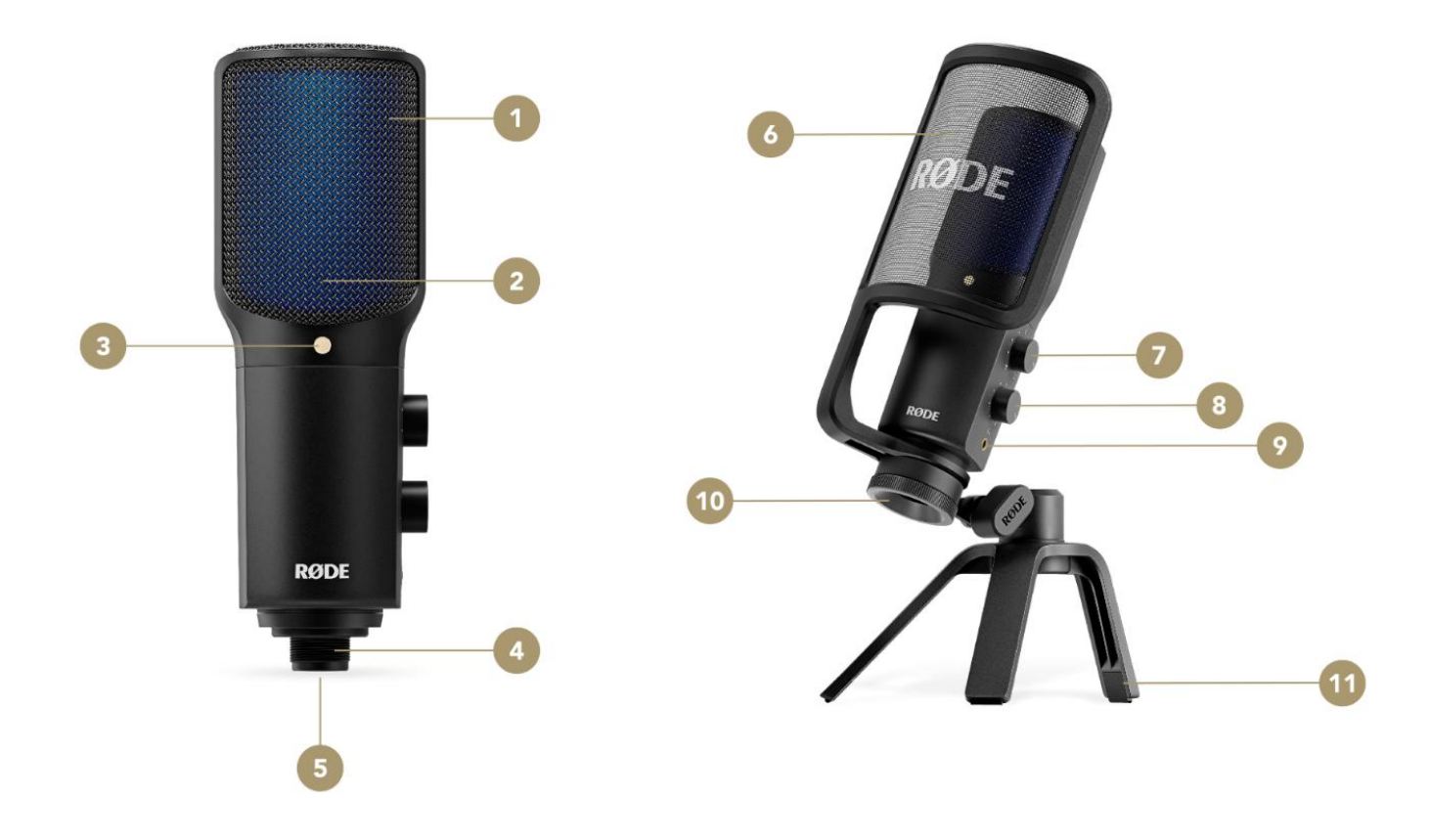

**1** 电容式麦克风 **2** 状态指示灯 **3** 金点(麦克风前端) **4** 装配螺纹连接 **5** USB-C 接口 **6** 可拆卸的 Pop Filter **7** 监听混合控制 **8** 耳机电平控制 **9** 3.5 毫米耳机输出 **10** 环形支架 **11** 桌面支架

### 着手进行设置

**NT-USB+** 配备了一个桌面支架和 pop filter 防喷罩,你无需其他任何的设备,就能启 动和运行。

#### 安装到环形支架和 **pop filter** 防喷罩上

只需将 NT-USB+ 的螺纹底座顺时针拧入环 形支架的 "ring" 中, 即可将其固定住。如果 你想安装 pop filter 防喷罩, 在安装前需要将 它放在麦克风和环形支架之间。一旦把麦克风 放到正确的位置,并朝向正确的方向,你可以 使用环形支架底部的滚花旋环来固定麦克风。 注意:在录制语音或人声时,使用流行滤波器, 以减少爆破音(嘴里发出的某些词和声音时, 突然由于气流冲破而发出的音,例如 "plosive "中的 "p")。

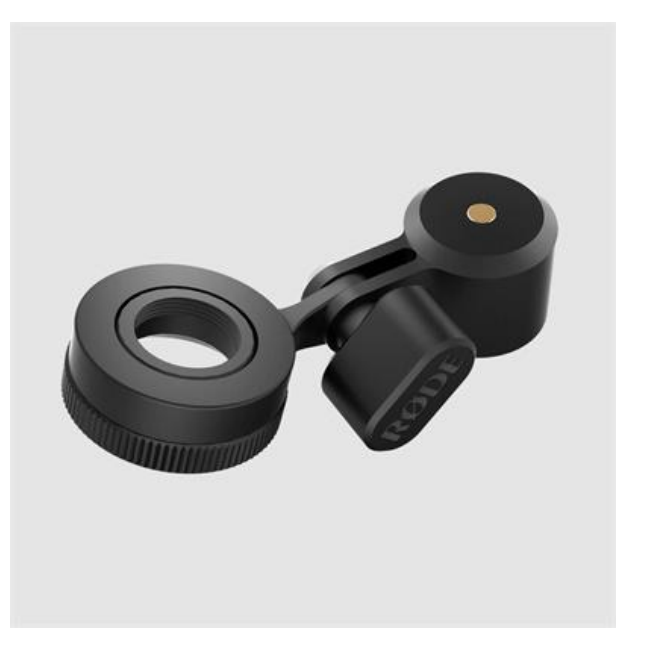

#### 连接到桌面支架和其他装备上

将 NT-USB+ 装在环形支架上, 然后将桌面支架拧进环形支架的金色螺纹中。你可以将 环形支架上的麦克风,连接到其他三脚架和工作室吊臂上(如 Tripod 2 和 PSA1+)。 环形支架内有一个 1/4 "到 5/8 "的螺纹适配器, 如果需要, 可以将其拆下。

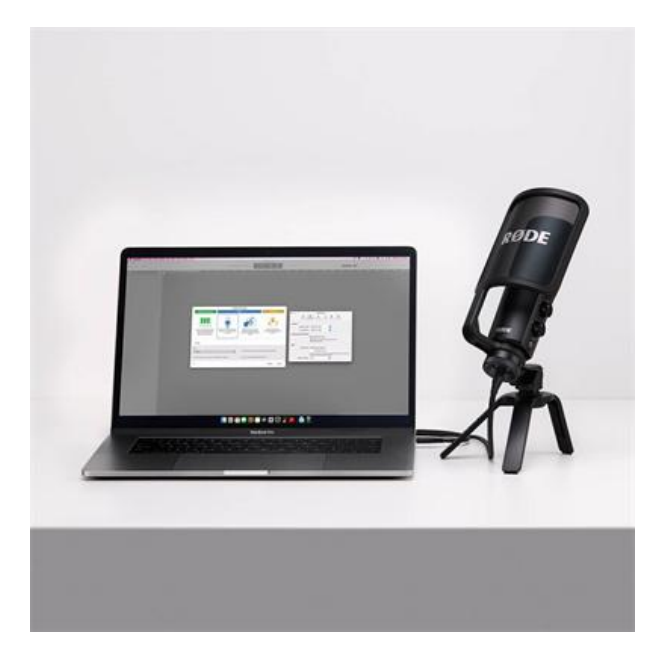

# 连接计算机

将附带的线缆的一端插入麦克风底部 的 USB-C 接口中,另一端插入你的计 算机。如果你的电脑只有USB-A 接口, 你需要准备一条 USB-C 转 USB-A 的 线缆,如 RØDE SC18。 NT-USB+通 过电脑提供的USB电源运行。连接后, 状态 LED 将变成蓝色,表明麦克风已 开启。

NT-USB+ 是 一 个 符 合 等 级 标 准 的

USB 设备,所以电脑会自动识别它,并设置为默认的音频输入和输出设备。如果没有, 请浏览您的计算机的音频首选项或设置,并选择 'NT-USB+' 作为音频输入和输出设备。 这意味着所有的计算机音频将被发送到麦克风的耳机输出,并会取代你的计算机内部的 麦克风作为音频输入。

注意: 当使用 NT-USB+与录音软件或通信应用程序时, 请核查它是否在软件中, 设置 为你的输入和输出设备。

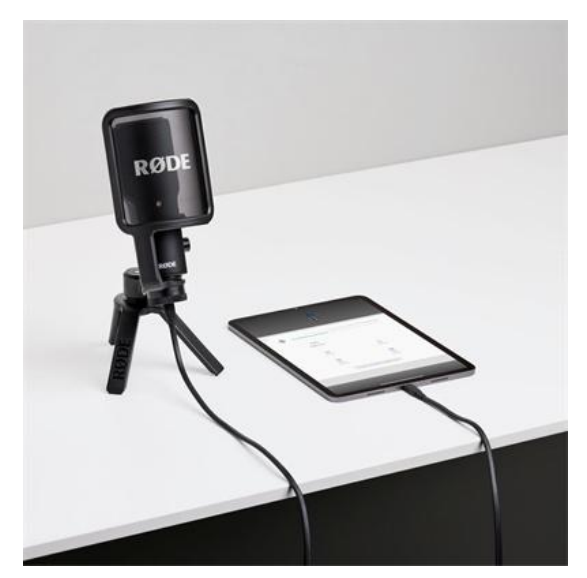

### 与智能手机或平板电脑连接

如果你使用的智能手机或平板电脑带有 USB-C 接口(包括大多数安卓设备和一些 iOS 设备, 如 iPad Pro), 请使用附带的 电缆,将麦克风直接插入。如果你使用的 是带有 Lightning 接口的 iPhone 或 iPad, 你 需 要 使 用 像 SC19 这 样 的 Lightning Accessory Cable 线缆来代替。

注意: 当插入你的设备时, NT-USB+将自 动被设置为麦克风输入和耳机输出。请确

保设备上的音量全部调高,并使用麦克风上的耳机电平控制,来设置输出电平。麦克风

输入电平通常可以在您使用的音频或视频应用程序中设置,如 RØDE Reporter。

### 使用耳机输出

当你录音或流媒体,回听录音,或只是听音乐或其他从你的设备播放的音频时,NT-USB+

有一个 3.5 毫米耳机输出,可以监听你的音 频。耳机输出有两个不同的控制:一个电平 控制和一个监听混合控制。

#### 电平控制 **(** 底部 **)**

电平控制可以简单地调整任何发送到你插 入 NT-USB+的耳机的音频的音量, 包括你 的电脑或移动设备以及麦克风本身的音频。

#### 监听混合控制(顶部)

顶部的控制可以调整直接送入你耳机里的 麦克风信号量的多少。如果控制是逆时针旋

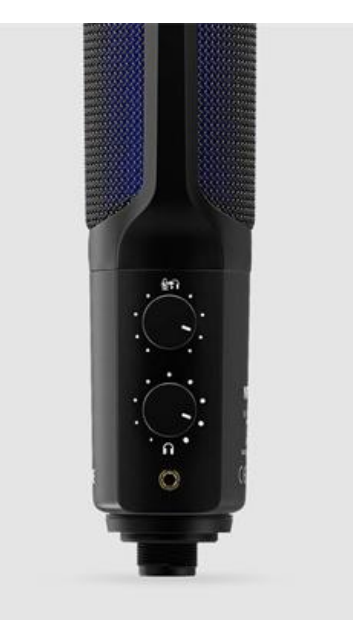

转的,你不会听到任何麦克风的音频,但仍会听到来自设备的音频。直接的麦克风信号, 没有任何延迟或回声(也被称为 "延迟"),当送入计算机的音频,并返回到耳机输出时, 可能会出现这种情况。

注意: 在录音或流媒体时, 我们建议将此控制顺时针旋转, 并在 DAW(数字音频工作 站)或流媒体软件中,防止使用任何监听软件。号时,这会确保你不会听到,因你同时 聆听直接监听信号和来自电脑的延迟信号而产生的干扰性回声。

## 与 RØDE Connect 连接一起使用

下载并安装 RØDE Connect, 以获得麦克风的附加功能, 包括先进的音频处理能力, 以及同时能连接多达四部 NT-USB+ 麦克风或 RØDE USB 其它麦克风到电脑的技能。

- **确保你的 NT-USB+** 麦克风已连接计算机, 并打开 RØDE Connect。
- 从 "Available Microphones" 部分点击并拖动 NT-USB+ 到四个麦克风空间的其 中之一里,然后点击 "Next"。
- 配置你的虚拟通道(如果需要), 把它们拖到所需的空间, 然后点击 'Next'。
- 点击 "Finish",退出设置助手(你可以随时通过选择 RØDE 徽标旁边的三点图标, 再次访问)。

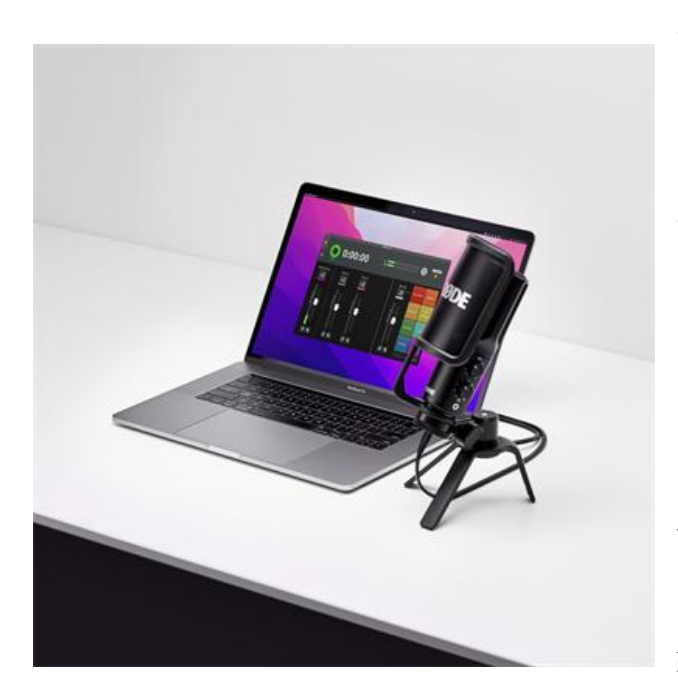

- 点击 NT-USB+的通道号(例如 带有粉色标签的 "1"),查看其 配置设置。
- 你可以这里调整输入增益,启用 噪声门、压缩器和高通滤波器 (75Hz 或 150Hz),并启用超 强的 APHEX Aural Exciter 和 Big Bottom 处理器。

请查看 RØDE Connect 用户指南, 了解如何使用该软件录制播客和流 媒体的更多细节。

当你在连接话筒的情况下运行软件,并且有更新可用时,RØDE Connect 将自动更新 NT-USB+固件。

注意: 当与 RØDE Connect 一起使用时, NT-USB+上的监听混合控制将被禁用, 并自 动设置为完全顺时针位置。这意味着你将听到全音量的麦克风音频,没有延迟(更多信 息见 "Monitor Mix Control" 部分)。

### 使用 RØDE Central

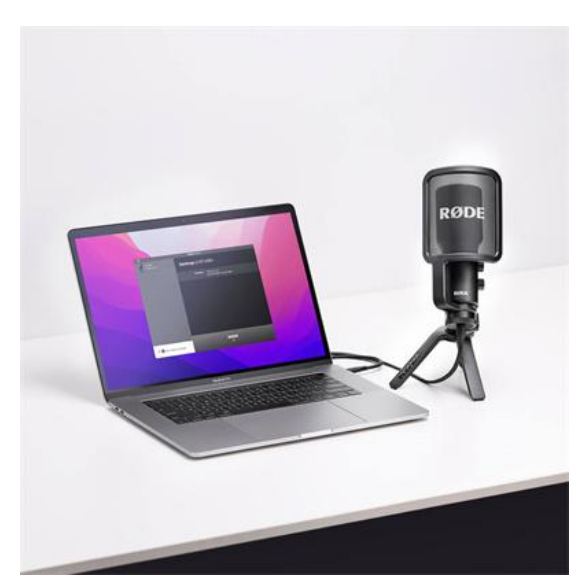

RØDE Central 是一系列 RØDE 产品的配 套应用程序,可用于桌面和移动设备。你可 以使用 RØDE Central 和 RØDE Central Mobile 更新 NT-USB+ 固件, 以及激活先 进的音频处理,包括噪声门、压缩器、高通 滤波器(75Hz 或 150Hz), 以及超强的 APHEX Aural Exciter 和 Big Bottom 处理 界。<br>番。

当通过 RØDE Central 启用处理设置时,这

些设置会在 NT-USB+ 中持续存在,这意味着你可以关闭应用程序,在启用这些效果的情

况下,将麦克风与 DAW 或其他录音应用程序一起使用。如果你点击 "Save to Microphone", 即使 NT-USB+被拔掉电源,这些设置也会持续存在。

## 与 RØDE Reporter 搭配使用

RØDE Reporter 是 一 款 适 用 于 iOS 和 Android 的移动录音应用 程序,也是作为一系列 RØDE 麦克 风的搭档。通过浏览 "navigating to Settings" > "Configure", 你可以调 整许多 NT-USB+的处理设置,包括 输入增益、高通滤波器、压缩器、噪 音门,以及超强大的 APHEX Aural Exciter 和 Big Bottom 处理器。 就 像 RØDE Central 一样, 点击

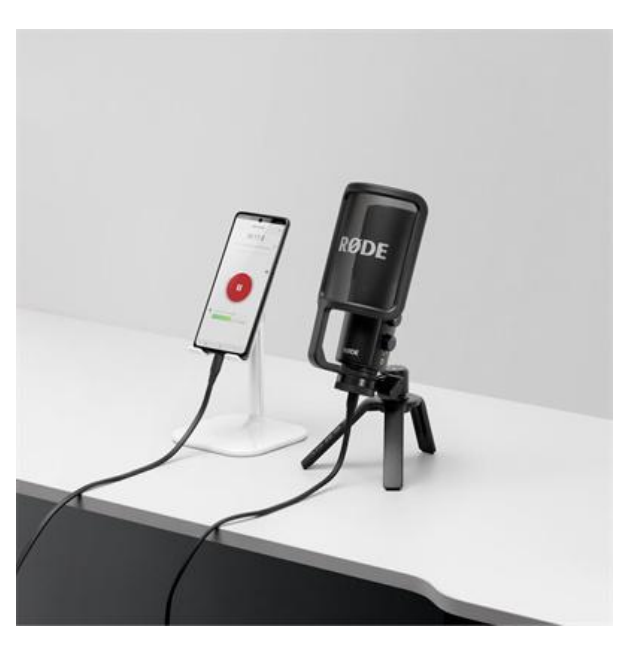

"Save to Microphone" 在 NT-USB+上存储这些设置,即使在拔掉插头后也是可以。 RØDE Reporter 还可用于 NT-USB+固件的更新 。